# Service Manual HTML & EWD Viewing Guide for Microsoft Edge

Support document for troubleshooting various ESM HTML and EWD issues. Supports the following issues, language, viewing, access and viewing EWD's.

#### **Note: ESM HTML viewing requirement is "Microsoft Edge"**

#### **Microsoft Edge Default Settings:**

1. Click Edge Settings (Top Right Corner)

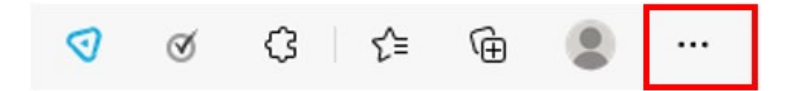

2. Click Settings - Click Reset settings - Click Restore settings to their default values – Click Reset

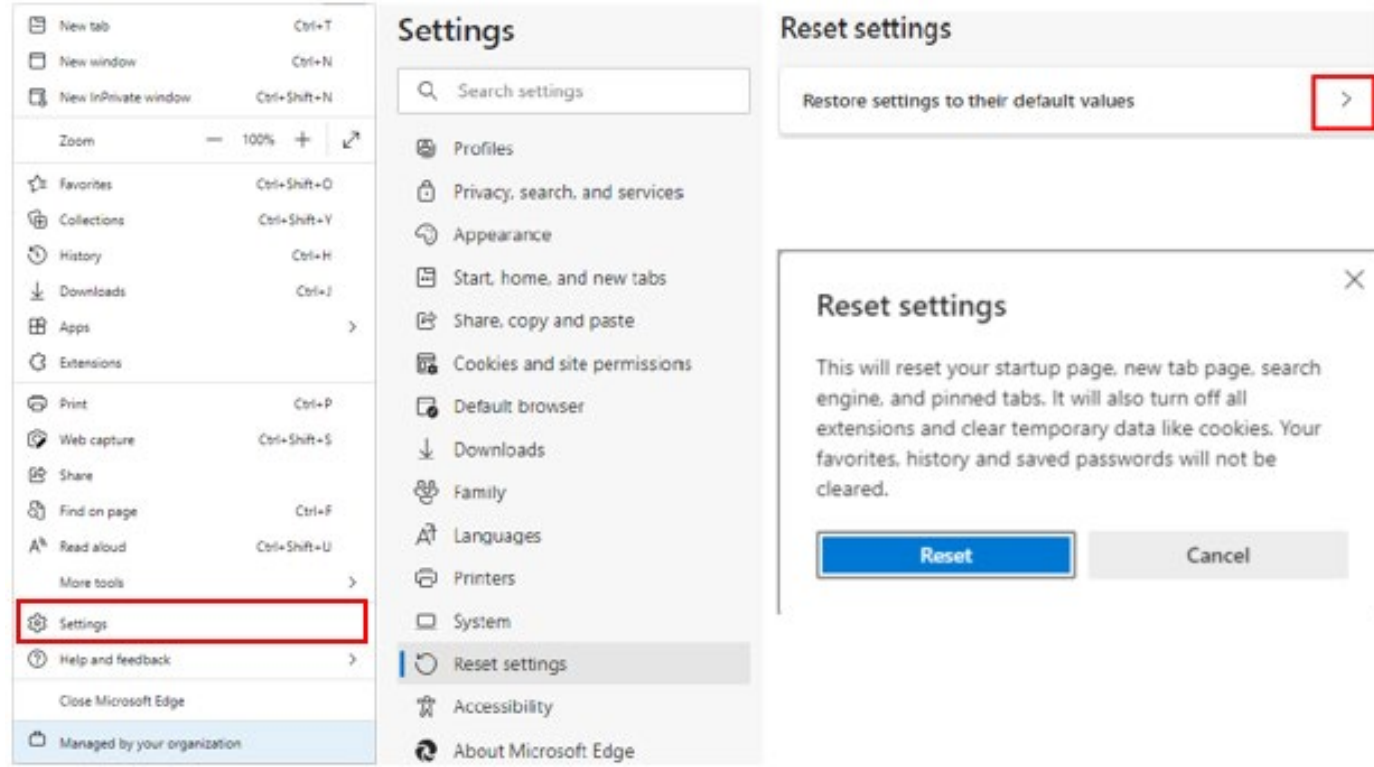

### ESM HTML incorrect display version

#### **Removing Temporary Internet Files (Cached files)**

1. Click Edge Settings (Top Right Corner) - Click Settings - Click Privacy, search, and services

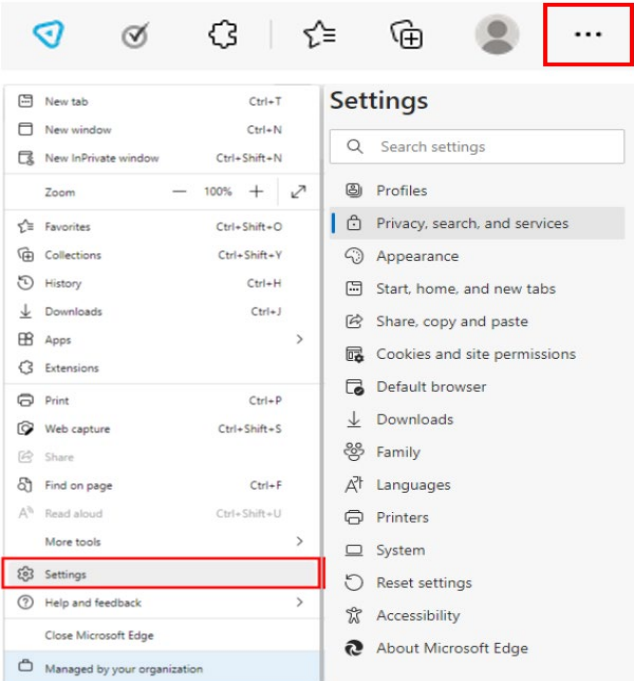

2. Click Choose what to clear - Select Browsing history, Cookies and other site data, and Cached images and files - Click Clear now

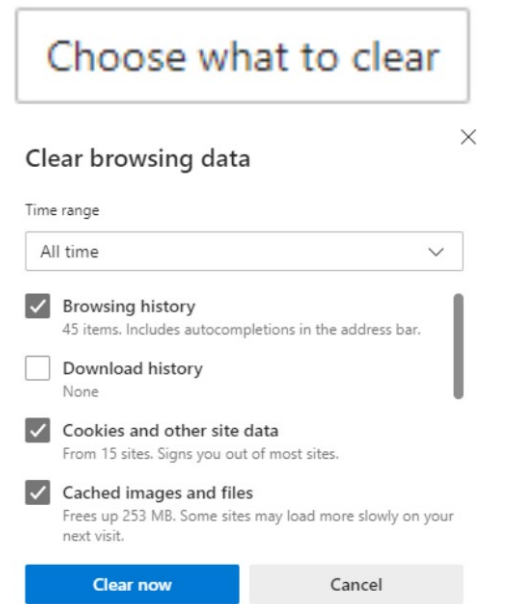

**Note: SVGViewer.exe installation location c:\ASIST\Tools\** 

### ESM Opens in Internet Explorer

#### **Make Microsoft Edge the default browser**

1. In Microsoft Edge in (Top Right Corner) Click Edge Settings

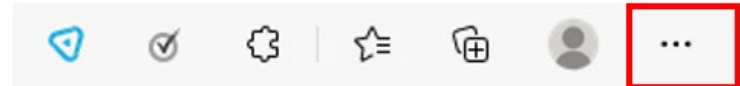

2. Click Settings – Select Default browser - Click Make default

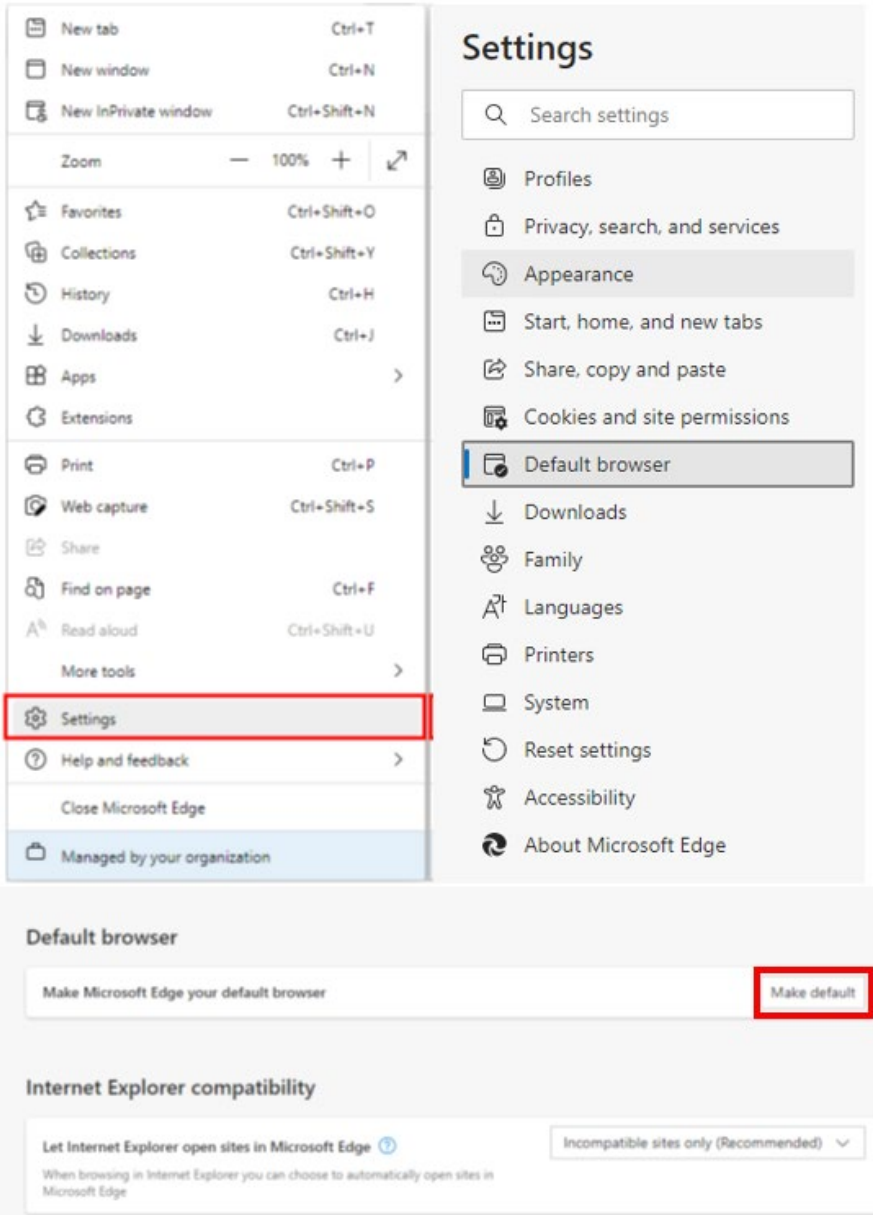

### **If the message below appears:**

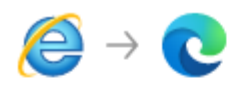

### Internet Explorer is going away soon. Switch to **Microsoft Edge for a better browsing** experience

◯ Browse with Microsoft Edge always (Recommended)

- ◯ Browse with Microsoft Edge this time
- ) Browse with Internet Explorer

We'll open Microsoft Edge whenever you open Internet Explorer and bring over your favorites, passwords, and preferences to Microsoft Edge.

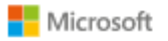

Learn more

Continue

## **Select "Browse with Microsoft Edge always (Recommended)"**